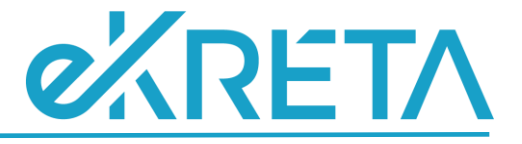

# <span id="page-0-0"></span>**Poszeidon Modul**

**Csoportos műveletek**

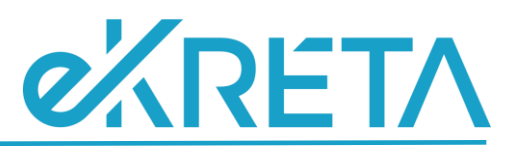

# **Tartalom**

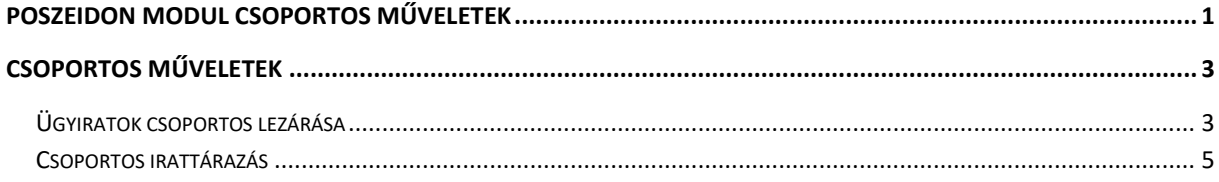

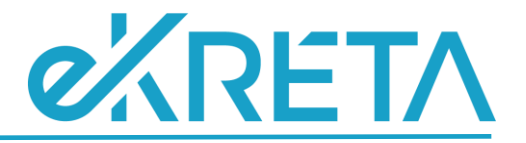

## <span id="page-2-0"></span>**Csoportos műveletek**

A csoportos műveletek segítségével egyszerre több tétellel tud a felhasználó dolgozni. A funkciókat a "**Csoportos műveletek**" menüpont alatt érjük el. A menüpont fa-szerűen tartalmazza az almenüket, amelyek:

- Küldemények
- Iratok
- Ügyiratok
- Materiális példányok

Az almenüpontok jelzik tehát, hogy a hozzá tartozó felületen milyen tételekkel fogunk dolgozni. Az almenüpontok alatt újabb menüpont-bontásban érhetjük el a csoportos funkciókat. A szerkesztő felület a funkció menüpontjára kattintva jelenik meg.

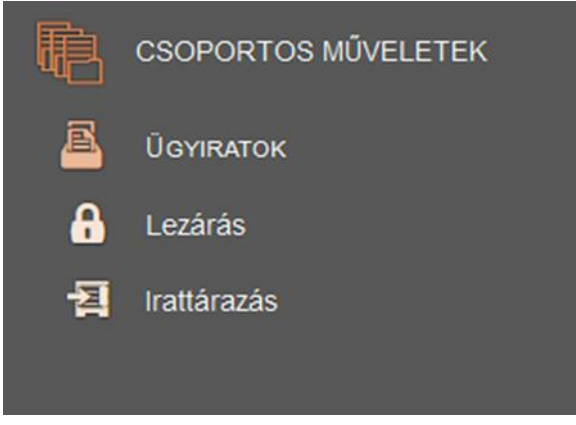

*Csoportos műveletek menüpont – bontása*

## <span id="page-2-1"></span>**Ügyiratok csoportos lezárása**

A csoportos lezárás felülete hasonló módon épül fel, mint a postázásé, annyi különbséggel, hogy itt nincs két lapfülre szeparálva a felület.

- a felső sorban látható, hogy mely tételek csoportos lezárását tudjuk elvégezni a felületen
- a láblécben láthatóak a funkciógombok.

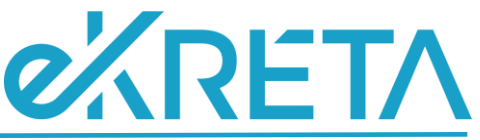

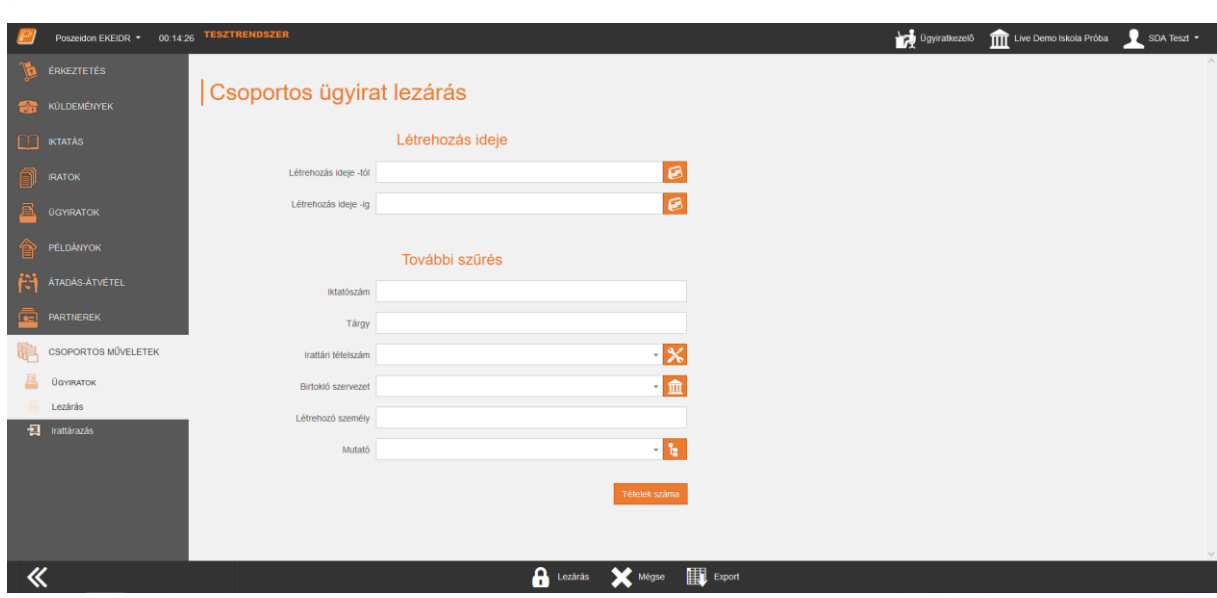

*Csoportos lezárás felülete*

A lezárást megelőzően szükséges itt is megadni a keresési feltételeket, amelyek alapján a program kiválogatja azokat a tételeket, amelyek lezárásra kerülnek.

A keresést eleve egy szűkített listában tudja a felhasználó elvégezni, ugyanis a program az alábbi szempontokat alapból figyelembe veszi, és csak azok között a tételek között engedi a keresést, amelyek megfelelnek ezeknek a feltételeknek:

- nem állnak postázás alatt,
- az aktuális szervezeti egység birtokában vannak,
- nincsenek sztornózva,
- beszerelt ügyirat nem jelenik meg
- nincsenek irattárban,
- rendelkezzenek irattári tételszámmal,

A "**Tételek száma**" funkciógomb segítségével tájékozódhatunk arról, hogy hány tétel felel meg a keresési feltétel(ek)nek. Ezt a számot a "Tételek száma"-ra kattintást követően a funkciógomb mellett tüneteti fel.

A "**Lezárás**" gombra kattintva tudjuk elvégezni a keresési feltételeknek megfelelő ügyiratok lezárását. A művelet elvégzése előtt a program egy biztonsági kérdést tesz fel. Az OK gombra kattintva a program elvégzi a tételek lezárását, ennek eredményéről információs ablakban tájékoztat.

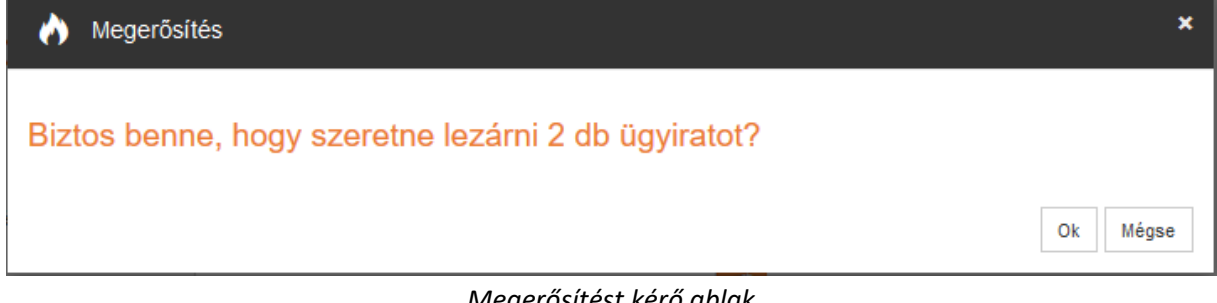

#### *Megerősítést kérő ablak*

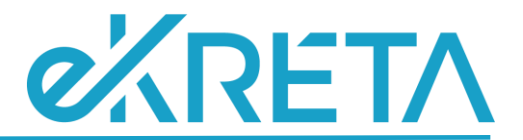

A lezárás következtében az érintett tételek kikerülnek a csoportos lezárás listájából, és az "**Ügyiratok**" menüpont "*Összes aktív*" ügyirat nézetéből is. Az "*Irattárba adható*" nézetben azonban elérhetőek lesznek.

A "**Mégse**" gombbal a lezárás elvégzése nélkül hagyhatjuk el a felületet.

Az "Export" gomb a kereséssel leszűrt tételek excel exportját biztosítja. A funkcióval egyúttal ellenőrizhetjük, hogy mely tételek kerülnek lezárásra.

### <span id="page-4-0"></span>**Csoportos irattárazás**

A csoportos irattárazás felületének felépítése:

- a felső sorban látható, hogy mely tételek csoportos irattárazását tudjuk elvégezni a felületen
- lapfülek: A "*Keresési feltételek*" lapfülön az irattárazandó tételek szűkítése végezhető el a mezők segítségével. Az "*Irattárazási adatok*" lapfülön az irattárba adáshoz szükséges adatokat rögzíthetjük.
- a láblécben láthatóak a funkciógombok.

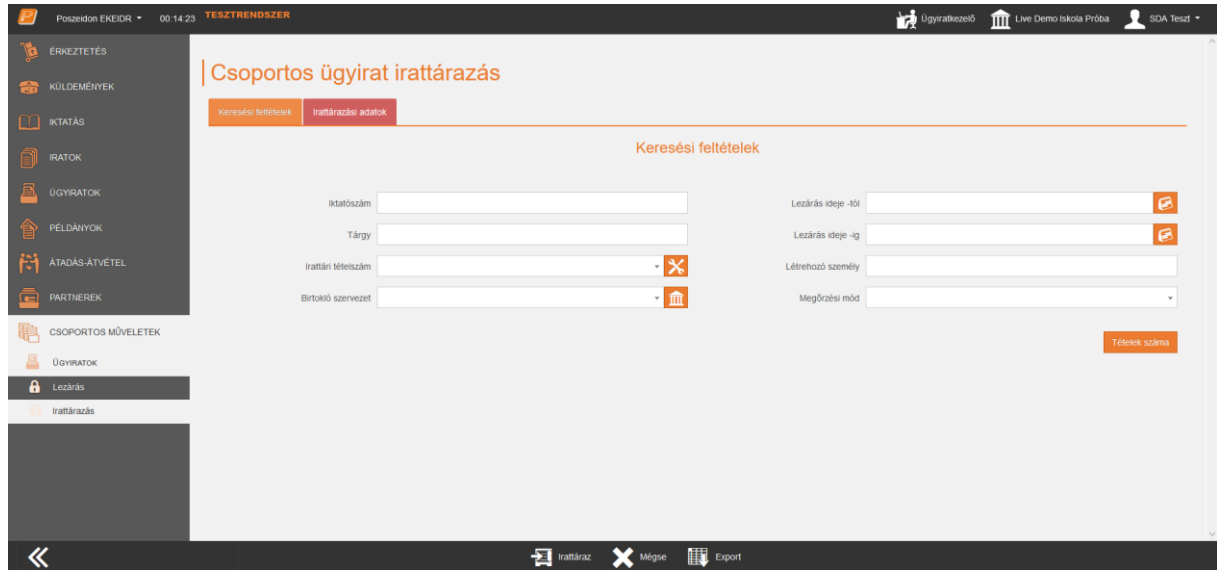

*Csoportos irattárazás felület*

Az irattárazást megelőzően szükséges itt is megadni a keresési feltételeket a "*Keresési feltételek*" lapfülön, amelyek alapján a program kiválogatja azokat a tételeket, amelyek irattárba kerülnek. A keresést eleve egy szűkített listában tudja a felhasználó elvégezni, ugyanis a program az alábbi szempontokat alapból figyelembe veszi, és csak azok között a tételek között engedi a keresést, amelyek megfelelnek ezeknek a feltételeknek:

- a felhasználó hozzáférője,
- le vannak zárva,
- nincsenek irattárban,
- nincsenek ügyiratba elhelyezve, valamint

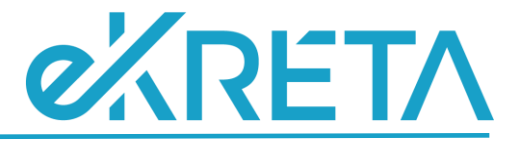

- nem állnak postázás alatt.

A "**Tételek száma**" funkciógomb segítségével tájékozódhatunk arról, hogy hány tétel felel meg a keresési feltétel(ek)nek. Ezt a számot a "Tételek száma"-ra kattintást követően a funkciógomb mellett tüneteti fel.

Az "*Irattárazási adatok*" lapfül "*Irattári hely*" mezőjében tudja a felhasználó kiválasztani azt a helyet, ahová a tételek elhelyezésre kerülnek.

Az "*Elhelyező személy"* és "*Elhelyezés ideje*" mezőket a program automatikusan tölti.

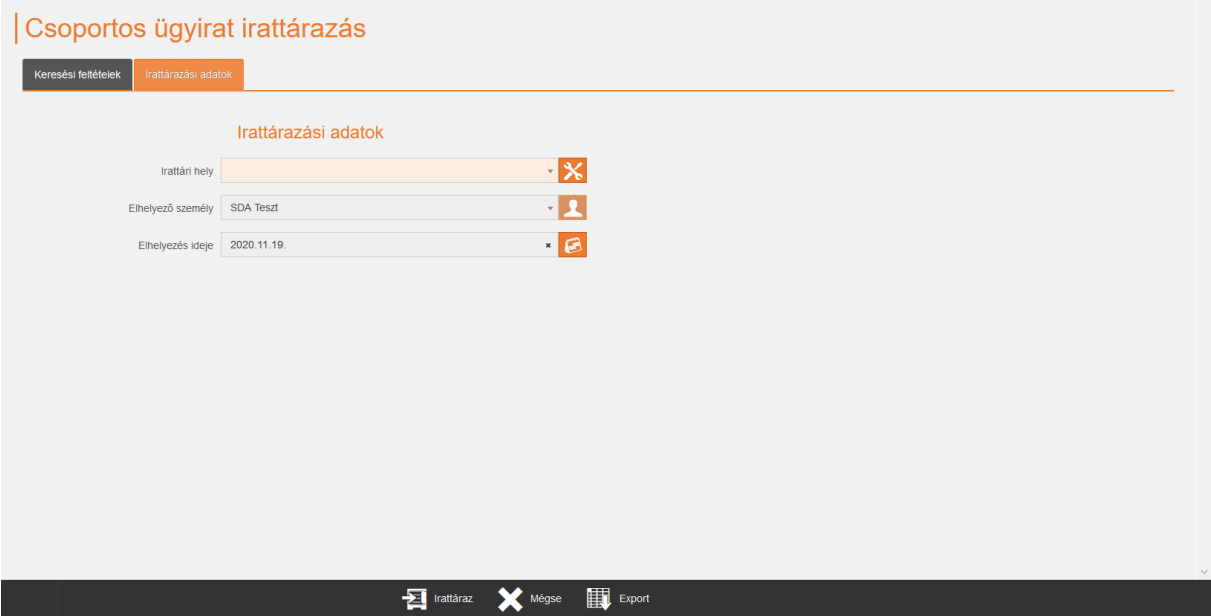

*Irattárazási adatok lapfül*

Az "Irattáraz" gombra kattintva a program elvégzi a tételek csoportos irattárba adását. A művelet elvégzése előtt a program egy biztonsági kérdést tesz fel. Az **OK** gombra kattintva a program elvégzi a tételek lezárását, ennek eredményéről információs ablakban tájékoztat.

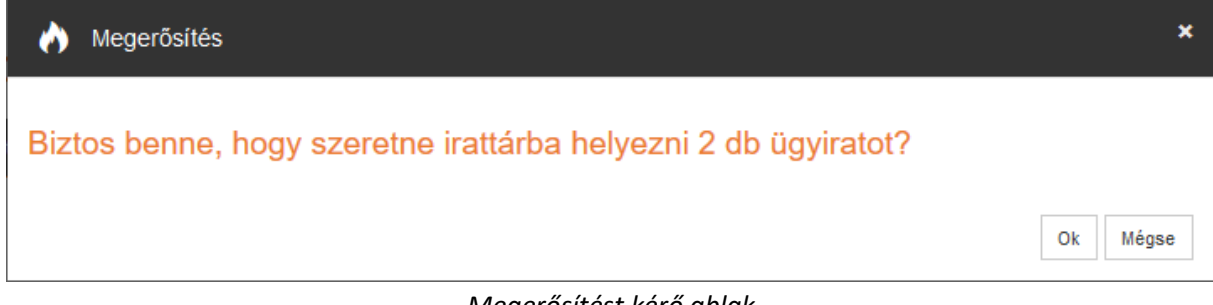

#### *Megerősítést kérő ablak*

Az irattárazott tételek kikerülnek a csoportos irattárazás adatlistájából, továbbá az "Ügyiratok" menüpont "*Irattárba adható*" ügyirat nézetéből is. Az "**Ügyiratok**" menüponton azonban elérhetőek lesznek az "Irattárban lévő" nézetben.

A "**Mégse**" gombbal az irattárba adás elvégzése nélkül hagyhatjuk el a felületet.

Az "Export" gomb a kereséssel leszűrt tételek excel exportját biztosítja. A funkcióval egyúttal ellenőrizhetjük, hogy mely tételek kerülnek irattárba.